By continuing to browse novell.com you are agreeing to our site's use of [cookies](https://secure-www.novell.com/company/legal/privacy/) while using this website Ok

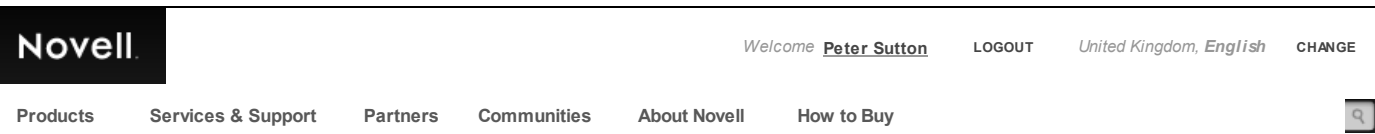

# **Abend Troubleshooting Guide**

**Restriction Status: Open**

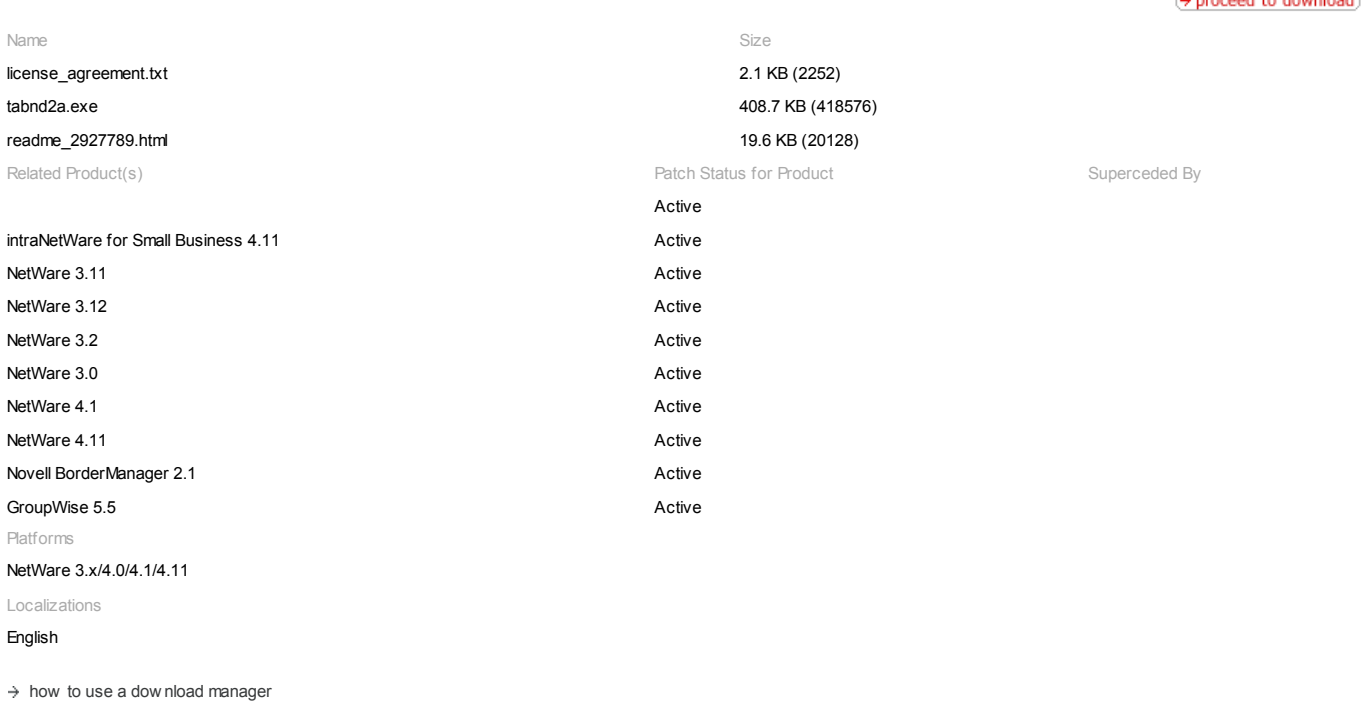

This document (**2927789**) *is provided subject to the disclaimer at the end of this document.*

## **Associated File**

Click the filename to dow nload: [tabnd2a.exe](http://download.novell.com/Download?buildid=LG4r1fbxXEY~) 418576 bytes 14Jul1997 05:27PM

### **Abstract**

This file contains diagnositic programs / utilities, and documentation to help in troubleshooting NW v3.x and NW v4.x server Abends, hangs, page faults, GPPE's, NMI's, etc.

## **Installation Instructions**

The document "TABEND.WP6" is a general troubleshooting guide w hich suggests a logical flow for troubleshooting a server Abend, or hang condition. You will also find specific suggestions and ideas to aid your troubleshooting. This document w ill also direct you to other applicable files or documents, most of w hich are included in Tabnd2.exe.

## **Issue**

## Documents:

RCSI.APP Found in the directory "Docs\." This document is a reprint of the February 1995 Application Note, "Resolving Critical Server Issues."

Request a Call and 4-1344-724000 Print Feedback **Application Note, "Abend Recovery Techniques for NetWare 3 and 4 Servers."**<br>Follow Novell Request a Call 44-1344-724000 Print Feedback [Request](http://www.novell.com/common/inc/requestcall_overlay.html) a Call 44-1344-724000 Print

TABEND.w p6 Found in the directory "Docs\." This document,

RECOVERY.BMPFlow Chart graphic from the article in "Recovery.APP."

"Troubleshooting Abends," is a general troubleshooting guide for dealing w ith server hangs, Abends, Page Faults, etc. It can also serve as a guideline for troubleshooting server problems in general.

TABEND.TXT Tabend.w p6 document in ascii text form.

TABENDS.WPG Troubleshooting Abends flow chart graphic in WordPerfect format.

### Additional Reference:

Compression and High Utilization Technical Information Document (TID) 1005736. This document is a discussion of high utilization vs. file compress at the NW4.1 server.

Suballocation and High Utilization Technical Information Document (TID) 1005436. This document is a discussion of high utilization vs. NW4.1 file system suballocation.

Troubleshooting High Utilization Technical Information Document (TID) 1005963. This document is a discussion of troubleshooting ideas and issues w hen troubleshooting a NW4.1 high utilization.

Most of the ideas in the document also apply to NW3.x.

Technical Information Document (TID) 2905856. This document is an addendum to TID1005963, found in HIGHUTIL.TRB. The document recommends set parameter changes to be made to server w ith an average of 100 or more connections in use.

Diagnostic Tools:

## IMGCOPY.NLM

\*\*\*\*\*\*\*\*\*\*\*\*\*\*\*\*\*\*\*\*\*\*\*\*\*\*\*\*\*\*\*\*\*\*\*\*\*\*\*\*\*\* Found in the directory "Diags\IMGCopy\." Imgcopy (Image Copy)

is used to transfer a core dump, that has been initially copied to your servers dos partition, to a NetWare volume. This method usually allow s you to bring your server up more quickly.

Installation Instructions:

IMGCOPY can either be run from a floppy drive or can be copied to SYS:SYSTEM. After an image file has been generated and the server brought back up, type the follow ing at the file server console screen\*:

LOAD IMGCOPY <<S=source path> <D=destination path> <P=priority>>

NOTE: For both 3.11 and 4.10 SFT III. Load IMGCOPY in the Mirrored Server Engine. Depending on how the parameter "MSEngine Use Primary Server For DOS I/O" is set w ill determine w hich machines' DOS hard drive w ill be used. You w ill need to either set this to on or off depending on w here the image to be copied resides.

### w here:

SOURCE PATH Full path (including file name) of the image file w hich resides on the local hard drive. If no source path is specified, the default is C:\COREDUMP.IMG.

DESTINATION PATH The location on the SYS: volume w here the image file should be copied. This must be a complete NetWare path specification, including volume and file names. The default destination path is SYS:COREDUMP\COREDUMP.IMG. If the destination path does not already exist, IMGCOPY w ill attempt to create that directory on the netw ork drive. If the file specified already exists, it w ill be overw ritten w ithout any w arning to the user.

PRIORITY This parameter specifies w hat priority level is to be used w hen copying the image file. The valid options are LOW, MEDIUM, and HIGH. If no priority is given, MEDIUM is assumed. When running at LOW priority, IMGCOPY allow s the file server to service user requests for longer intervals. LOW priority w ill exhibit the least amount of server degradation, but it w ill take much longer to complete the file transfer. At MEDIUM priority, there is no degradation of server functionality, although the transfer time is reduced considerably. At HIGH priority, the server will almost exclusively be processing transfer requests, thereby making it nearly impossible for the file server to perform other duties until the file has been transferred. This is the fastest transfer priority available.

Note that all the above parameters are optional, and may be specified in any order.

Once loaded, IMGCOPY w ill immediately begin to transfer the image file from the server's local DOS partition, to the netw ork drive. A status screen w ill be displayed, show ing the selected source and destination files, as w ell as the priority level. Also, a counter indicating the number of bytes successfully transferred w ill be display. The user can toggle out of the IMGCOPY screen by typing Alt + Esc.

When the image file has been successfully transferred, IMGCOPY w ill display a message to the file server console and automatically unload itself. File server activity w ill then resume at normal operating levels. It is possible to abort the file transfer by unloading IMGCOPY w hile the transfer is taking place.

## A note about Real and Protected mode:

During normal operation, the file server runs in protected mode. How ever, in order to access the local DOS partition to read the image file, the file server must sw itch to real mode each time a read request is processed. While in real mode, all normal file server activity ceases. Due to this frequent state switching. users may experience loss of keystrokes at the file server console if a key w as pressed w hile the server w as in real mode. These keystrokes are stored in a real mode buffer and w ill not be seen at the file server console. The higher the priority level, the more apparent this w ill become. At the MEDIUM and HIGH priority settings, users may not be able to toggle betw een screens easily or type anything at the server console. This condition w ill disappear as soon as the file has been transferred and IMGCOPY has been unloaded.

## NETAL MENLM

\*\*\*\*\*\*\*\*\*\*\*\*\*\*\*\*\*\*\*\*\*\*\*\*\*\*\*\*\*\*\*\*\*\*\*\*\*\*\*\*\*\*

Found in the directory "Diags\NetAlive\." This nlm is also used for core dumps. It gives you the option of having a core dump sent to another servers volume. This is usually the fastest w ay to get a core dump.

Installation Instructions:

First, on the server w here the memory image is to be dow nloaded from, load the client drivers for the selected card and login to the server w here the memory image is to be dow nloaded to (NOTE: you w ill need to know the drive letter that w as used w hen connecting to the server w here the memory image w ill be dow nloaded to w hen the memory image is executed). Then, bring the server up. Once the server is up, load the NETALIVE.NLM w ith the follow ing syntax:

## LOAD (path):NETALIVE server\_name

Example: Assume a server named "747" is w here the memory image is going to be dow nloaded from and that a regular user connection is being made (via a second lan card) to prv- temppse (i.e. the server w here the memory image will be dow nloaded to). The syntax for loading the NETALIVE.NLM w ould be as follow s:

### LOAD A:NETALIVE 747 PRV-TEMP-PSE

This will start a timer at 300 seconds. When the timer counts down to 0, a message will show that each server is being notified, then the timer will reset to 300 seconds. Checking the connection information in monitor for the client card, the request count w ill increment by 1.

## 28/03/2015 Downloads - Abend Troubleshooting Guide

## HDUMP NLM

# \*\*\*\*\*\*\*\*\*\*\*\*\*\*\*\*\*\*\*\*\*\*\*\*\*\*\*\*\*\*\*\*\*\*\*\*\*\*\*\*\*\*\*\* Found in the directory "Diags\CDump\," Hdump.nlm and the other

files here are used to aid you in taking a core dump on a NW3.11 server. A core dump is an image of the servers memory, w hich is in the form of a file. This file can then be sent to Novell for anaylsis. Don't take a core dump unless you have an open tech support incident w ith Novell and you have been asked to get the core dump by a tech support engineer.

## Installation:

To install HDUMP, simply place the HDUMP.NLM file in the same directory as the other NLM files (SYS:SYSTEM or DOS partition). From the file server console screen, type:

load hdump <destination path>

If no destination path/filename is specified, HDUMP w ill use C:\COREDUMP.IMG as the default. HDUMP w ill attempt to create the destination directory if it does not already exist. The user w ill be w arned if the destination file already exists, and given the option to overw rite the existing image file on the local drive or exit. If HDUMP must abort for any reason, the user w ill be given the option of w riting the coredump to floppy disk.

If an ABEND occurs, or a coredump is forced, HDUMP w ill automatically begin execution and w ill display the follow ing:

Writing diagnostic dump to: <destination path> Reading memory range x of x. Dumping sector x of x.

Upon successful completion, the message "Diagnostic dump complete" w ill be displayed. At this point, it may be useful to use the IMGCOPY.NLM and/or CHOP.EXE utilities to copy the file from the DOS partition. See their respective documentation for details.

PATCHMAN.NLM (v.2.20) will only operate on NetWare 386 v3.11. Future versions of NetWare 386 will require a version of PATCHMAN specific to that release and may also require a different version of HDUMP.

## FCONSOLE.EXE

\*\*\*\*\*\*\*\*\*\*\*\*\*\*\*\*\*\*\*\*\*\*\*\*\*\*\*\*\*\*\*\*\*\* Used to dow n a file server from a w orkstation. Found in the

directory "Diags\Fconsole\." This file and the related files shipped w ith NW 3.x and is used to dow n a file server from a w orkstation. Fconsole did not ship with NW4.x and has not been tested, how ever, it has been seen to w ork w ithout problem in most cases to dow n a 4.x server.

### 410PROFF NLM

\*\*\*\*\*\*\*\*\*\*\*\*\*\*\*\*\*\*\*\*\*\*\*\*\*\*\*\*\*\*\*\*\*\*\*\*\*\*\*\*\*\*\*\*\* Found in the directory "Diags\PBOFF\." This nlm is used for troubleshooting w here you w ant to disable packet burst at the server. This is for troubleshooting only since disabling packet burst w ill severely reduce your servers performance.

## CONFIG.NLM

Found in the directory "Diags\Config\." Used to document your

\*\*\*\*\*\*\*\*\*\*\*\*\*\*\*\*\*\*\*\*\*\*\*\*\*\*\*\*\*\*\*\*\*\*\*\*\*\*\*\*\*\*\*\*\*\*

server configuration. This is useful to document a servers configuration for your own records. Also, we will often ask for this information if you call Novell with a tech support issue. Config.nlm is a command line utility. ConfgNut.nlm is included and is a menu driven utility.

The CONFIG.NLM program collects the follow ing information:

Volume size in Megabytes Loader version on Nw v4.x Serial Number ABEND.LOG on NW v4.11 IO\$LOG.ERR MSSTATUS.DMP TIMESYNC.CFG ATPS.CFG w hether COMPRESSION, SUBALLOCATION, and MIGRATION are enabled on each volume.

CONFIG.NLM and CONFGNUT.NLM w ork on all versions of NetWare. If w hen loading CONFIG or CONFGNUT, the error LOADER CAN'T FIND PUBLIC SYMBOL appears then update CLIB.NLM, NWSNUT.NLM, and MATHLIBC.NLM.

## Installation Instructions for CONFIG.NLM

Copy CONFIG.NLM and CONFGNUT.NLM to the SYS:SYSTEM directory of the server. At the console prompt type LOAD CONFIG or LOAD CONFGNUT and press return. CONFIG.NLM and CONFGNUT.NLM create a text file (CONFIG.TXT) in the SYS:SYSTEM

directory. If CONFIG.TXT exists CONFIG.NLM w ill overw rite the file. CONFGNUT and CONFIG can append or overw rite CONFIG.TXT. CONFIG.NLM no longer creates its ow n SCREEN, so w atch the SERVER CONSOLE SCREEN for CONFIG IS DONE or any other

messages that CONFIG.NLM will post. By default CONFIG will not include the SYSTEM files or the SET parameters. LOAD CONFIG /d to include the SYSTEM file listings. LOAD CONFIG /s to include the SET parameters and LOAD CONFIG /a to append to CONFIG.TXT. LOAD CONFIG /ads to get set parameters, file listing, and append to CONFIG.TXT. CONFIG.TXT has a list of all the MODULES that w ere loaded on the server w hen CONFIG.NLM w as run. It also has the contents of all NCF files on the default local drive and in the SYS:SYSTEM directory. It includes CONFIG.SYS and AUTOEXEC.BAT files for the server. A directory of SYS:SYSTEM

and your local drive is also placed in CONFIG.TXT if /d is put on the command line. The SET parameters can be obtained by putting /s on the command line. On NW SFT III servers, load CONFIG or CONFGNUT in both IOENGINES and in the MSENGINE. When loading CONFIG on SFT III it is loaded 3 times. On the 2nd and 3rd times you load CONFIG be sure to use the /a to append to CONFIG.TXT. CONFGNUT is a GUI version and should be self explanatory. There are many more options available in CONFGNUT.

Checksum

## **File Contents**

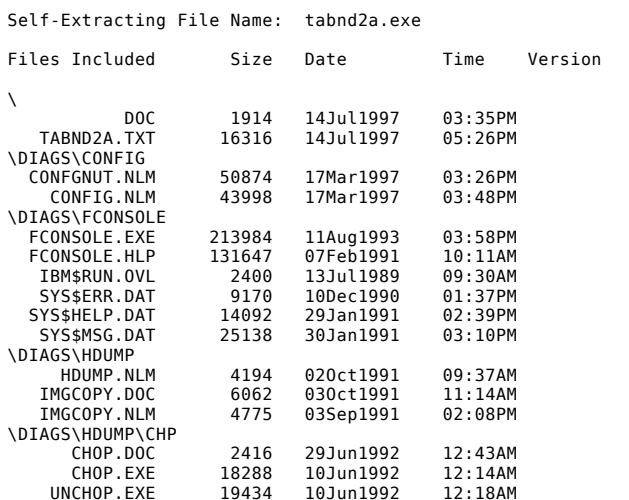

https://download.novell.com/Download?buildid=LG4r1fbxXEY~ 3/4

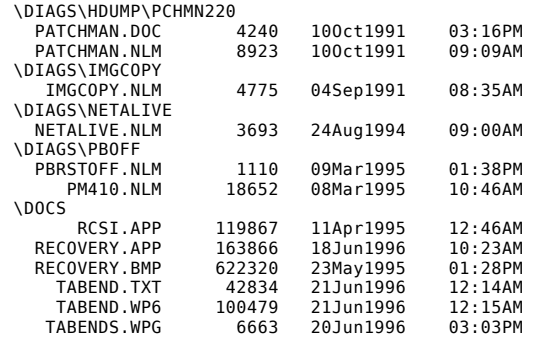

## **document**

**Document Title:** Abend Troubleshooting Guide **Document ID:** 2927789 **Creation Date:** 14Jul1997 **Modified Date:** 14Jul1997 **Revision:** 1 **Novell Product Class:** Groupw are NetWare Novell BorderManager Services Other

## **disclaimer**

The Origin of this information may be internal or external to Novell. Novell makes all reasonable efforts to verify this information. However, the information provided in this document is for your information only. Novell<br>

**© 2013 Novell** [Careers](http://www.novell.com/company/careers/index.html) [Legal](http://www.novell.com/company/legal/)